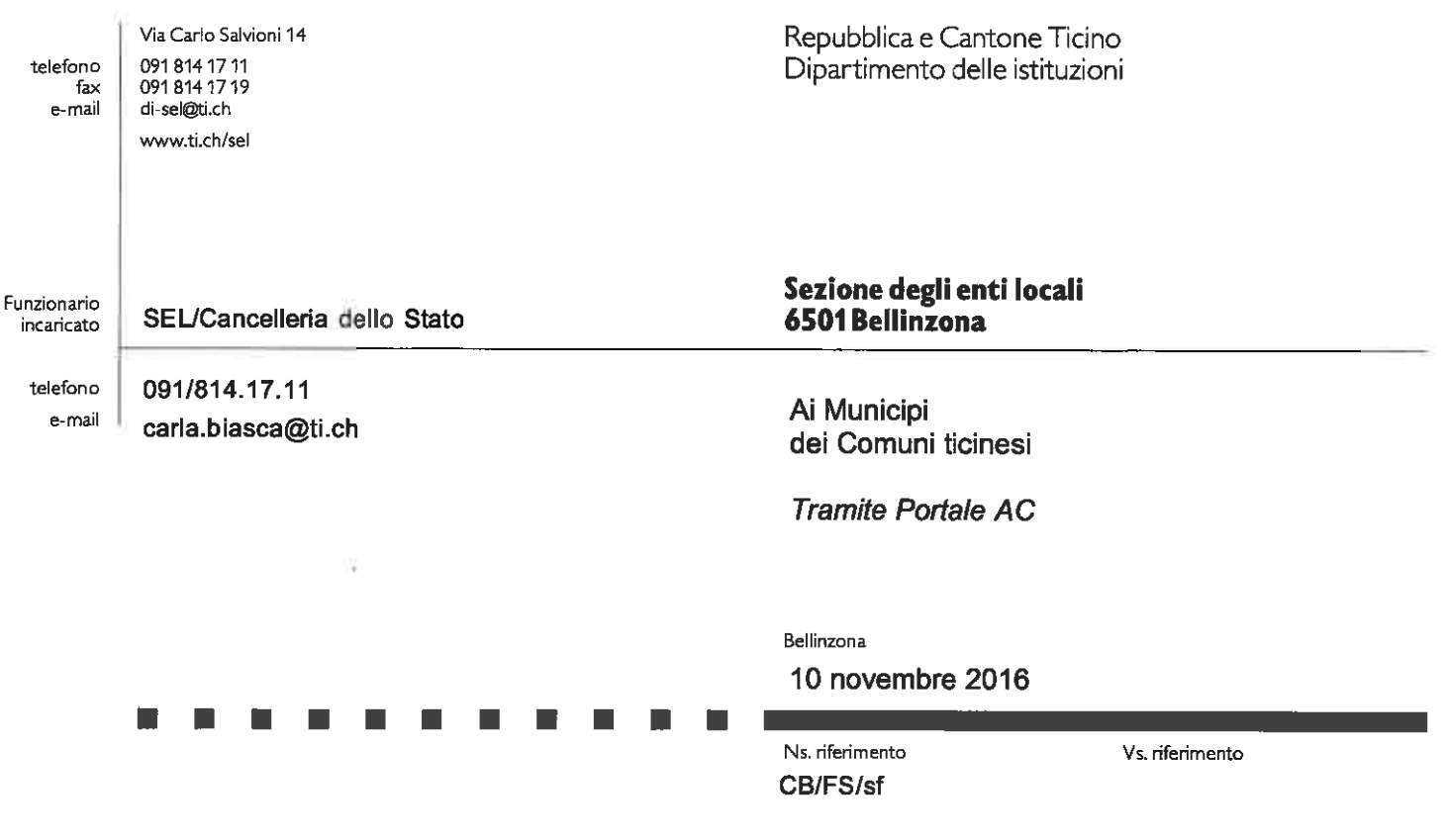

## Circolare SEL n. 20161110-10

Stemmi degli ex Comuni a seguito dei processi aggregativi

Signore e signori Sindaci e Municipali,

il 1. gennaio 2017 entrerà in vigore la Legge federale sulla protezione dello stemma della Svizzera e di altri segni pubblici del 21 giugno 2013 (LPSt; RU 2015 3679 https://www.admin.ch/opc/it/official-compilation/2015/3679.pdf); si tratta della revisione totale della Legge federale per la protezione degli stemmi pubblici e di altri segni pubblici del 5 giugno 1931 (RS 232.21).

A partire da tale data lo stemma della Confederazione, gli stemmi di Cantoni, Distretti, Comuni e i segni confondibili con essi potranno essere utilizzati soltanto dall'ente pubblico al quale si riferiscono, salvo alcune eccezioni o autorizzazione (art. 8 LPSt).

Con la presente vi informiamo sui seguenti due aspetti.

Disposti di Regolamento - Stemmi degli ex Comuni a seguito dei processi aggregativi

Gli stemmi dei Comuni sono già definiti nei rispettivi regolamenti comunali (art. 3 cpv. 3 RALOC). per cui per la loro protezione non si rendono necessarie modifiche legislative particolari, né a livello cantonale né a livello comunale.

Considerato però il fatto che molti Comuni (a seguito dei processi aggregativi) oggi non esistono più, se si vuole evitare che i loro vecchi stemmi siano usati da altri soggetti. sarebbe opportuno menzionarli nei regolamenti del nuovo Comune. Una scelta in questa direzione rientra tuttavia nella piena autonomia comunale.

Se si volesse procedere in tal senso, la soluzione potrebbe essere quella di inserire i vecchi stemmi in un Allegato al ROC, richiamato da un disposto del genere nel ROC stesso:

Appartengono al Comune anche gli stemmi riprodotti nell'Allegato..., appartenenti agli ex Comuni di ... entrati a fare parte del Comune di ... a seguito di aggregazione.

Il disposto potrebbe essere inserito quale capoverso dell'articolo del ROC che regola lo stemma comunale oppure in un nuovo articolo.

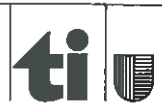

www.ti.ch

## Elenco elettronico dei segni protetti

L'art. 18 della LPSt prevede che l'Istituto federale della proprietà intellettuale (IPI) gestisca l'Elenco elettronico dei segni pubblici protetti.

L'elenco sarà pubblico e permetterà di avere una panoramica dei segni protetti in Svizzera.

L'iscrizione di un segno nell'elenco non avrà effetto costitutivo, ma instaurerà la presunzione che si tratti di un segno protetto.

È quindi necessario che ogni Comune proceda all'iscrizione dei propri segni (stemma ed eventualmente sigillo), compilando un formulario accessibile, da subito, al seguente indirizzo

Per ogni segno devono essere inseriti i seguenti dati:

- file del segno in formato JPG
- indicazione del tipo di segno
- elenco dei colori contenuti nel segno
- indicazione della base giuridica della protezione (vedi citazione articolo di ROC)
- nome e indirizzo dell'ente a cui appartiene il segno
- persona di contatto, indirizzo, indirizzo e-mail e numero di telefono (questi dati non saranno pubblicati).

In allegato troverete le spiegazioni fornite dall'IPI, che è possibile contattare in caso di problemi tecnici all'indirizzo di posta elettronica hoheitszeichen@ige.ch.

Altre domande possono essere rivolte alla Cancelleria dello Stato (Filippo Santellocco, filippo.santellocco@ti.ch. tel. 091 814 45 05).

Cogliamo l'occasione per porgervi i nostri migliori saluti.

Il Capo Sezione: E. Genazz

# PER LA SEZIONE DEGLI ENTI LOCALI

La Capoufficio amministrativo e del contenzioso:

C. Biásca

PER LA CANCELLERIA DELLO STATO Il Giurista

Santellocco

Allegato:

- Spiegazioni IPI

Copia per conoscenza a:

- Segreteria generale del Dipartimento delle istituzioni (di-sg@ti.ch)

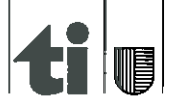

## **Spiegazioni relative ai dati da inserire nel formulario elettronico**

### **Inserire una persona di contatto**

## E-mail della persona di contatto

Se possibile date un'e-mail impersonale che potrà essere utilizzata per la futura corrispondenza tra l'IPI e l'autorità designata. Ciò può essere fatto anche fra qualche mese o addirittura qualche anno se ad esempio la persona attualmente competente non dovesse più essere in loco, motivo per cui gli indirizzi e-mail personali non sono molto pratici.

## Nome e cognome

Inserite i dati della persona competente che potrà essere contattata in merito ad eventuali chiarimenti riguardo alla presente iscrizione del segno.

## Vostra autorità

Vogliate inserire il nome dell'ente/autorità al quale spetta l'iscrizione del segno. Si tratta generalmente di un'unità organizzativa del Cantone oppure, se tale compito è stato delegato, può trattarsi anche di un Comune.

## Numero di telefono

Vogliate fornire il numero diretto della persona di contatto oppure un numero centrale della suddetta autorità responsabile dell'iscrizione. Tali numeri potranno essere utilizzato dall'IPI in caso necessitasse di chiarimenti.

## **Inserire l'autorità**

## Autorità

Vogliate inserire qui l'ente al quale appartiene il segno. In generale si tratta del Cantone per i segni cantonali e del Comune per i segni comunali.

#### **Inserire l'emblema**

#### Vostra referenza (opzionale)

Nel caso in cui desideraste scegliere una designazione (referenza) del vostro dossier che vorreste menzionata nei nostri scritti, potete farlo iscrivendola qui. Può esservi utile per facilitare la classificazione della corrispondenza nel vostro sistema di archiviazione.

#### Tipo di segno

Il menu a discesa permette di selezionare il tipo di segno che si sta iscrivendo. Per stemma si intendono i segni a forma di scudo, mentre per bandiera si intende un segno rettangolare o quadrato.

Altri emblemi protetti non sono strettamente definiti, si può trattare per esempio di un logo, timbro, bollo/sigillo o simili, fintanto che esiste una base legale per la loro protezione.

#### Immagine

È necessario caricare un'illustrazione digitale del segno. Nel caso in cui l'upload non dovesse funzionare, il problema riguarda in genere il formato (possibile solo jpeg / .jpg), gli spazi di colore (solo RGB) oppure le dimensioni troppo grandi (massimo 5MB).

#### Elementi verbali (opzionale)

Sono da inserire esclusivamente gli elementi verbali leggibili nel segno. Per esempio: "Liberté et patrie" nello stemma del Canton Vaud oppure "V R" nello stemma del Canton Appenzello Esterno.

## Colori presenti nel segno (opzionale)

Sono da inserire qui tutti i colori che sono usati nel segno protetto. Non devono essere elencati i colori araldici, bensì le designazioni generali di colore, vale a dire "rosso, bianco, giallo, verde" ecc.

#### Osservazioni (opzionale)

In questo campo può ad esempio essere inserita la blasonatura con i suoi colori araldici. Possono qui essere menzionate anche altre informazioni che si desidera pubblicare con il segno, ad esempio le proporzioni delle dimensioni.

## **Inserire la base legale**

#### Atto normativo (opzionale)

Si inserisce il nome dell'atto normativo sul quale poggia la protezione del segno. Si può trattare di una legge cantonale oppure di regolamenti o ordinanze comunali.

#### Link dell'atto normativo (opzionale)

Se l'atto normativo per la protezione del segno dovesse essere disponibile online, è possibile inserire qui il link pertinente.

#### Pulsante "Procedere al riepilogo"

Cliccando su questo pulsante viene generata un'e-mail che contiene il link per accedere ai dati registrati e che sarà inviata all'indirizzo e-mail registrato sopra. Attraverso tale link è possibile modificare l'iscrizione (fintanto che l'iscrizione del segno non è stata definitivamente inviata). A questo stadio, l'iscrizione non è ancora stata trasmessa.

## **Verificare i dati**

Si prega di verificare il riepilogo dei dati registrati prima dell'invio. Se l'immagine non venisse visualizzata nei colori corretti, il file presenta uno spazio colori sbagliato.

#### Pulsante "Modificare"

Cliccando su questo pulsante è possibile tornare indietro alle schermate precedenti e correggere i dati.

#### Pulsante "Inviare l'iscrizione"

Con "Inviare" i dati iscritti saranno trasmessi all'IPI e non potranno più essere da voi modificati. Una e-mail di conferma sarà inviata all'indirizzo e-mail registrato. L'IPI esaminerà in seguito la vostra richiesta di iscrizione del segno nell'elenco dei segni pubblici protetti.

Restiamo a vostra disposizione per eventuali problemi tecnici all'indirizzo [hoheitszeichen@ige.ch.](mailto:hoheitszeichen@ige.ch)